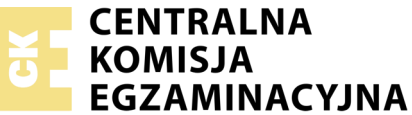

Nazwa kwalifikacji: **Rejestracja i obróbka obrazu** Oznaczenie kwalifikacji: **A.20** Numer zadania: **01**

Numer PESEL zdającego\*

Miejsce na naklejkę z numerem Wypełnia zdający<br>
PESEL i z kodem ośrodka

> **A.20-01-18.06** Czas trwania egzaminu: **180 minut**

## **EGZAMIN POTWIERDZAJĄCY KWALIFIKACJE W ZAWODZIE Rok 2018 CZĘŚĆ PRAKTYCZNA**

### **Instrukcja dla zdającego**

- 1. Na pierwszej stronie arkusza egzaminacyjnego wpisz w oznaczonym miejscu swój numer PESEL i naklej naklejkę z numerem PESEL i z kodem ośrodka.
- 2. Na KARCIE OCENY w oznaczonym miejscu przyklej naklejkę z numerem PESEL oraz wpisz:
	- swój numer PESEL\*,
	- oznaczenie kwalifikacji,
	- numer zadania,
	- numer stanowiska.
- 3. Sprawdź, czy arkusz egzaminacyjny zawiera 3 strony i nie zawiera błędów. Ewentualny brak stron lub inne usterki zgłoś przez podniesienie ręki przewodniczącemu zespołu nadzorującego.
- 4. Zapoznaj się z treścią zadania oraz stanowiskiem egzaminacyjnym. Masz na to 10 minut. Czas ten nie jest wliczany do czasu trwania egzaminu.
- 5. Czas rozpoczęcia i zakończenia pracy zapisze w widocznym miejscu przewodniczący zespołu nadzorującego.
- 6. Wykonaj samodzielnie zadanie egzaminacyjne. Przestrzegaj zasad bezpieczeństwa i organizacji pracy.
- 7. Po zakończeniu wykonania zadania pozostaw arkusz egzaminacyjny z rezultatami oraz KARTĘ OCENY na swoim stanowisku lub w miejscu wskazanym przez przewodniczącego zespołu nadzorującego.
- 8. Po uzyskaniu zgody zespołu nadzorującego możesz opuścić salę/miejsce przeprowadzania egzaminu.

### *Powodzenia!*

*\* w przypadku braku numeru PESEL – seria i numer paszportu lub innego dokumentu potwierdzającego tożsamość*

# **Zadanie egzaminacyjne**

Przygotuj projekt dwustronnej ulotki zgodnie z załączoną makietą i z opisem technologicznym.

W tym celu wykonaj zdjęcie katalogowe wstążki na białym tle we właściwym ujęciu. Uwzględnij efektywne wypełnienie kadru. Obraz zarejestruj w formacie *JPEG*.

Na pulpicie komputera utwórz folder o nazwie *PESEL* (*PESEL* to Twój numer PESEL). Do folderu przenieś zdjęcie wstążki, które wybrałeś do dalszej obróbki, nadaj mu nazwę *PESEL\_aparat*. Pracuj na kopii pliku.

## **Opis technologiczny**

Pierwsza strona ulotki:

- tło: fragment sfotografowanej wstążki w skali szarości,
- 3 zwoje wstążki z pliku *PESEL\_aparat.jpg* w kolorach: *różowym, fioletowym i błękitnym,*
- dolna część ulotki przyciemniona,
- napisy o parametrach: font *Arial Bold*, kolor *RGB (255, 255, 255),*
	- "PRODUCENT WSTĄŻEK PAPIEROWYCH": *18 pkt.,* styl warstwy: *cień wewnętrzny*,
	- dane teleadresowe: *14 pkt.,* styl warstwy: *faza/faseta i płaskorzeźba,*
	- *"*ekologiczne materiały, ponad 100 kolorów wstążek": *14 pkt,*

Druga strona ulotki:

- tło w kolorze *RGB (0, 0, 0),*
- 6 białych kół o średnicy 4 cm oddalonych od siebie o 5 mm w poziomie i pionie,
- koła wypełnione zwojami wstążek w kolorach *czerwonym, błękitnym, pomarańczowym, zielonym, żółtym i fioletowym*,
- napisy o parametrach: *Arial Bold, 9 pkt*., kolor *RGB (255, 255, 255),*
- numer PESEL umieszczony w prawym górnym rogu ulotki.

Obie strony ulotki wyśrodkuj na arkuszu A4. Każdy element projektu ulotki umieść na oddzielnej warstwie. Wynik pracy zapisz w folderze *PESEL* pod nazwą *PESEL\_makieta,* z rozdzielczością *300 ppi* w formatach:

- *PSD* w trybie koloru *RGB* z zachowaniem wszystkich warstw,
- *JPEG* w trybie koloru *CMYK.*

Folder o nazwie *PESEL* zapisz na płytę CD, sprawdź poprawność nagrania, płytę podpisz swoim numerem PESEL.

Ze stanowiska podłączonego do drukarki wydrukuj z płyty CD makietę z pliku *PESEL\_makieta.jpg.* Uzyskaj fotograficzną jakość wydruku. Dopuszczalna jest jedna korekta wydruku.

## **Czas przeznaczony na wykonanie zadania wynosi 180 minut.**

### **Ocenie podlegać będą 4 rezultaty:**

- zdjęcie wstążki z pliku *PESEL\_aparat.jpg*,
- pierwsza strona ulotki z pliku *PESEL\_makieta.psd*,
- druga strona ulotki z pliku *PESEL\_makieta.psd*,
- wydruk pliku *PESEL\_makieta.jpg.*

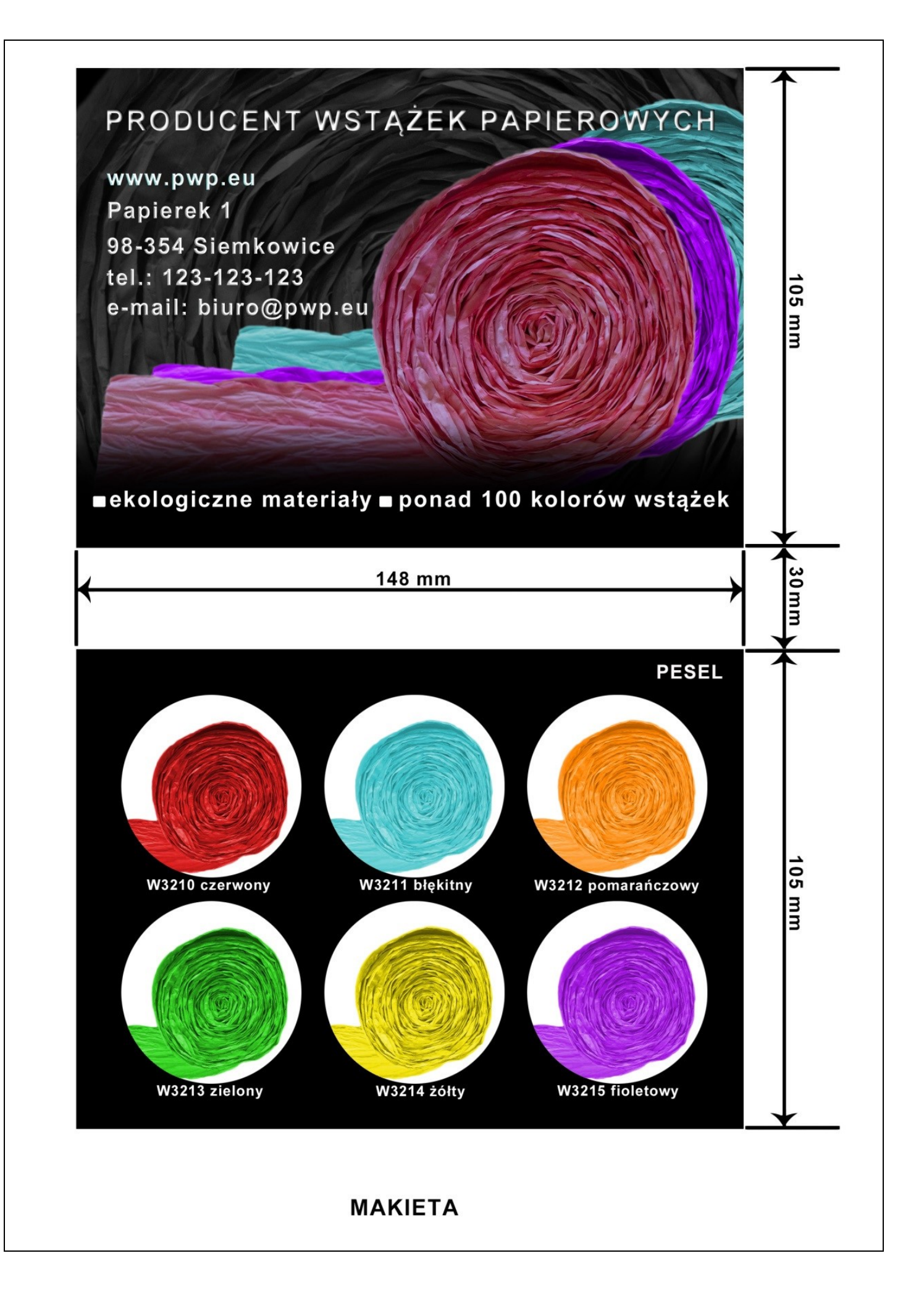

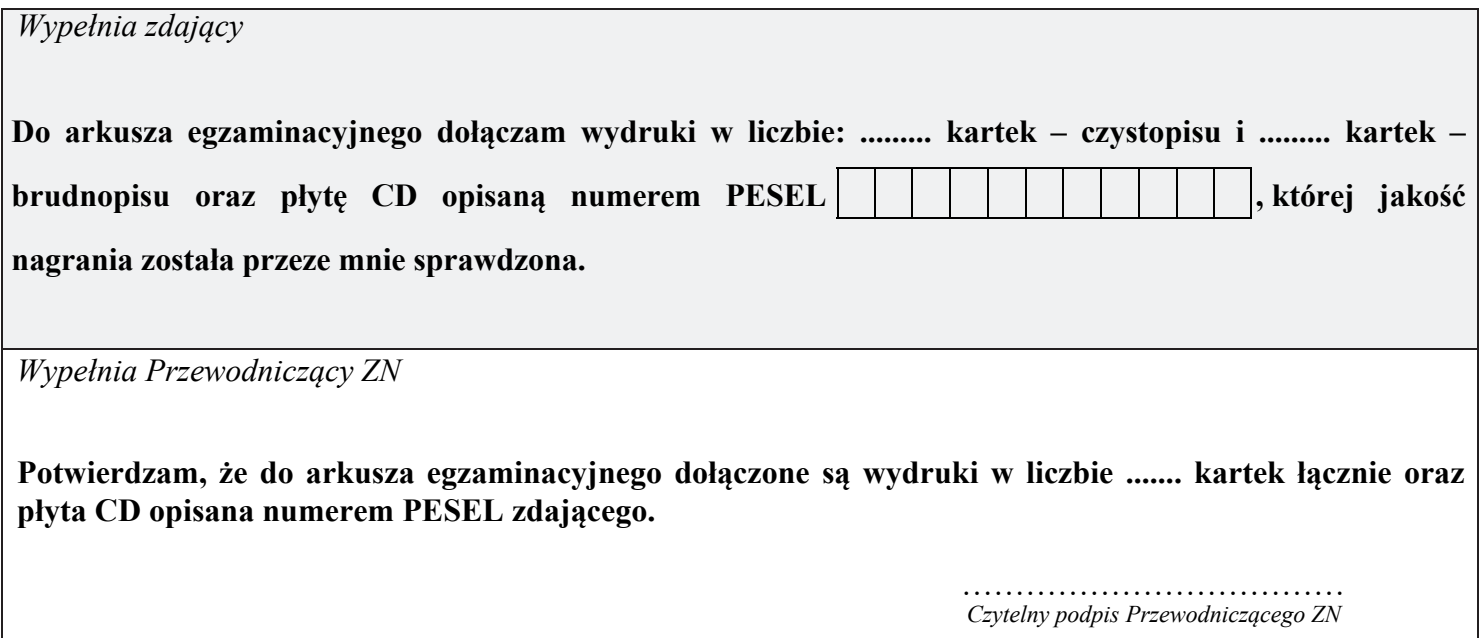